### Data Visualization in R with ggplot2:: Meg Hartwick, PhD March 3rd , 2021

### Materials Available at:

<https://github.com/meghartwick/ggplot2-Workshop>

### o PowerPoint Slides

#### o HTML

o <https://rpubs.com/meghartwick/733550>

o Notebook and Code

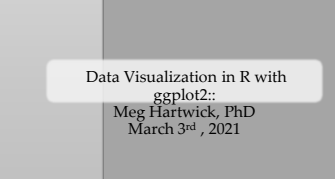

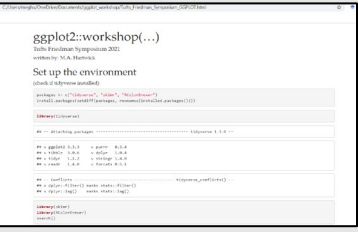

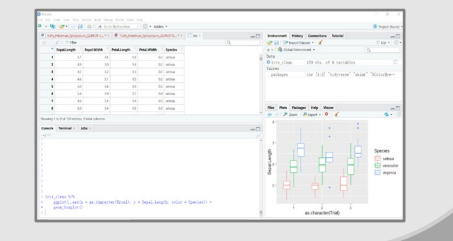

### Flow

I. Foundation - Concept Review

II. Structure – ggplot2:: syntax

III. Application – Sketch to Story

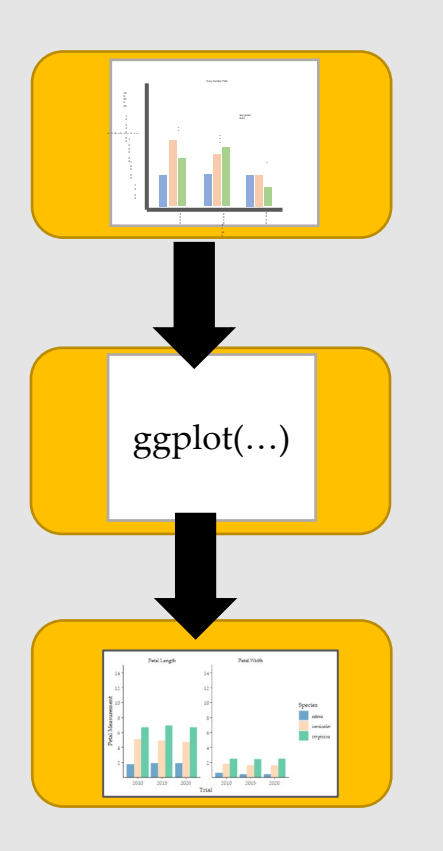

### Why do you usually make graphics?

1. For your own use.

2. Informal sharing with colleagues.

3. For formal presentations or publication.

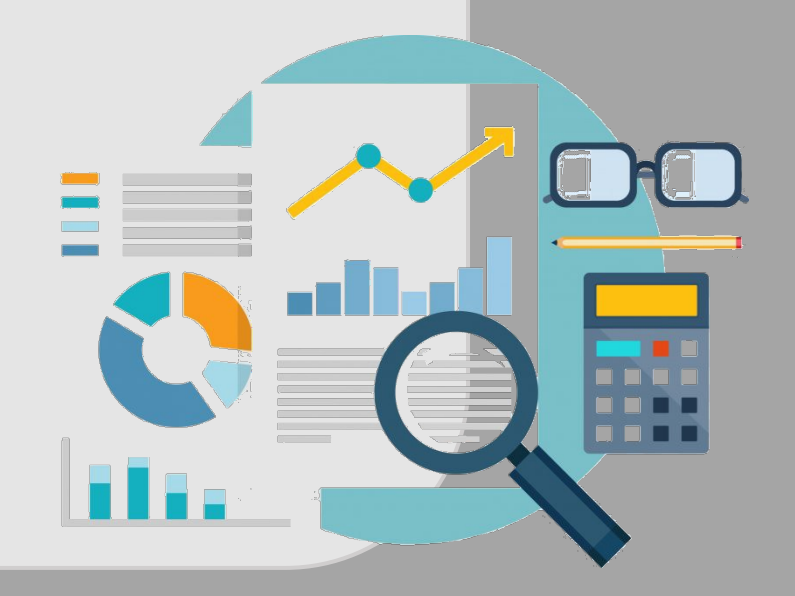

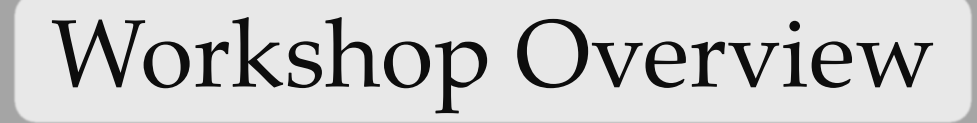

### How do you usually make graphics?

- 1. Quick and accessible (excel).
- 2. Statistical software (eg: JMP, SAS).
- 3. Tableau, base R, some ggplot2.
- 4. R, Python and/or others

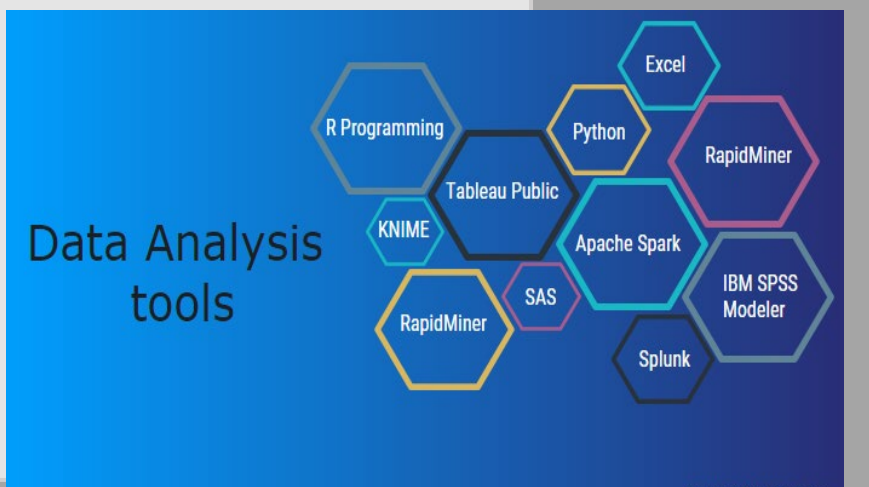

### What makes for a good graphic?

1. Really busy with every detail in text…

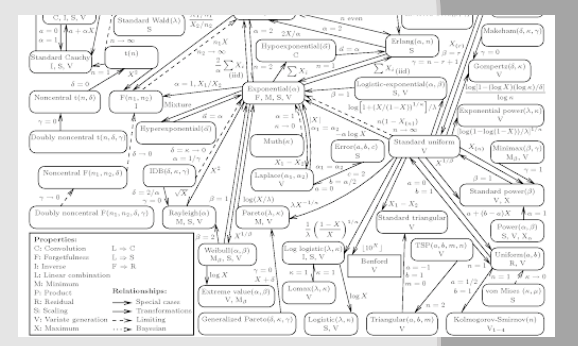

### What makes for a good graphic?

1. Really busy with every detail in text…

2. Flashy plotting…

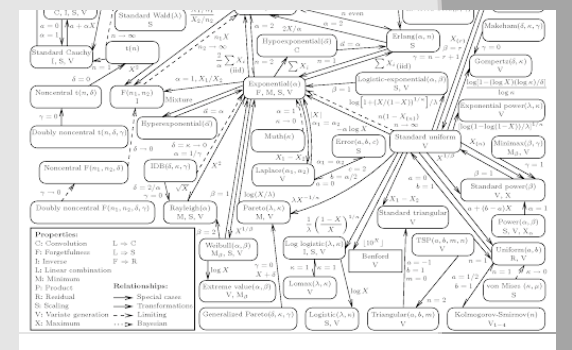

#### Useless charts

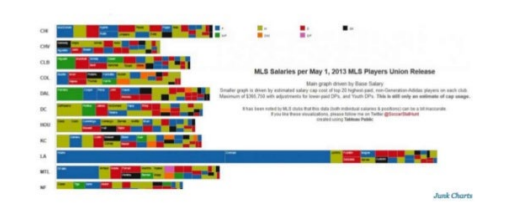

### What makes for a good graphic?

1. Really busy with every detail in text…

2. Flashy plotting…

### 3. A clear message that tells a story...

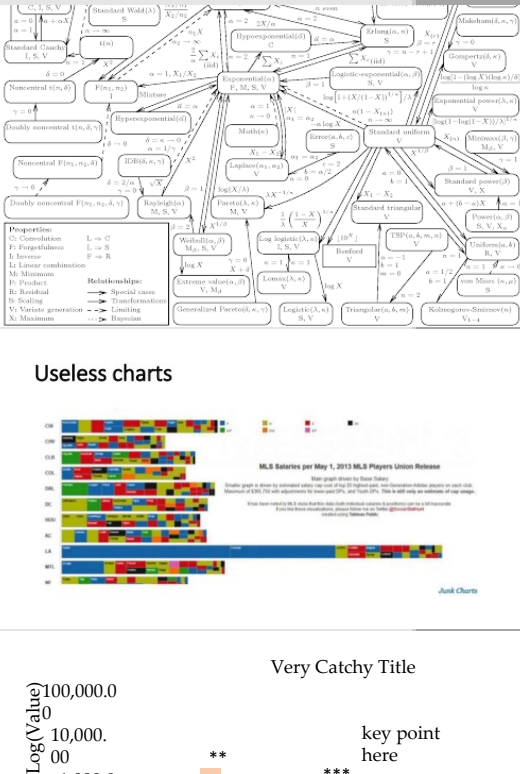

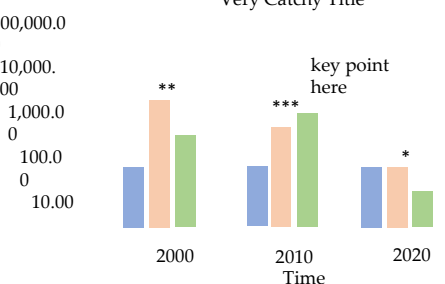

0

0

### Today's Goal

- o Understand how to develop graphics that:
	- Effectively tell a story

• In ggplot2 (and some tidyverse)

• Are refined or highly refined.

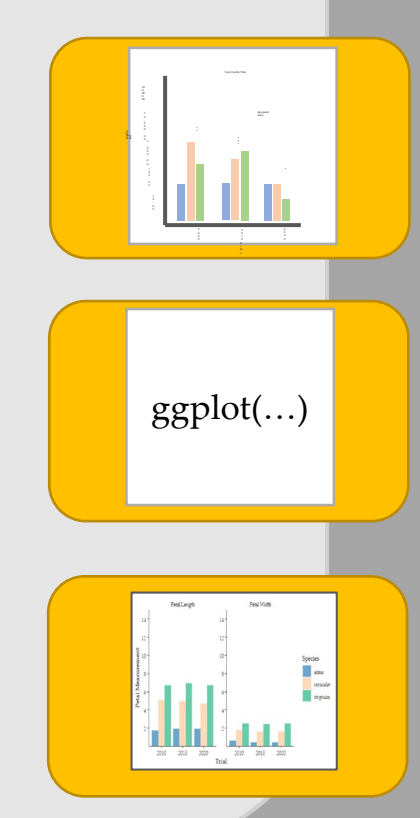

## I. Foundation

#### **1. Concepts**

2. Tidyverse

3. ggplot2:: 100,000.00

### Foundations and Concepts Refresher

Log(Value)

- 1. Data
	- Structure
		- Continuous
		- Discrete
	- Format
		- Wide - Long
- 2. Graph Attributes
	- Dimension
	- Axes scale
	- Symbols, color schemes etc.
- 3. Key Elements
	- Title
	- Axes labels
	- Embedded comments

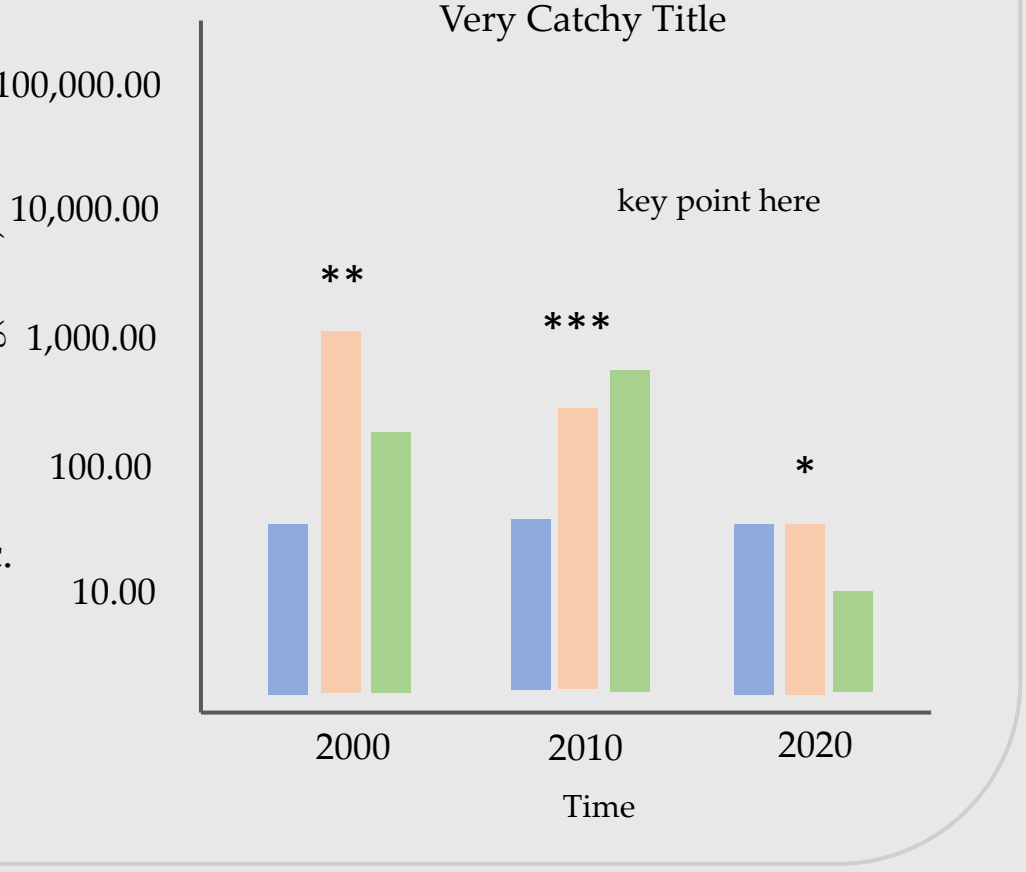

## I. Foundation

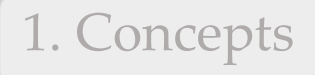

**2. Tidyverse**

3. ggplot2::

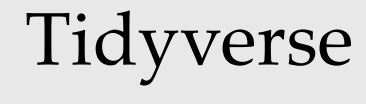

- o Originally 'Hadleyverse '
- o Collection of R packages with shared:
	- Philosophy
	- **Structure**
	- Syntax
- o Package 'piping' (%>%)
	- Functions act as verbs
- o Over 27 packages including:
	- *readr* importing data
	- *dplyr* data cleaning
	- *ggplot2* data visualization
	- *lubridate* working with dates
	- *stringr* working with strings

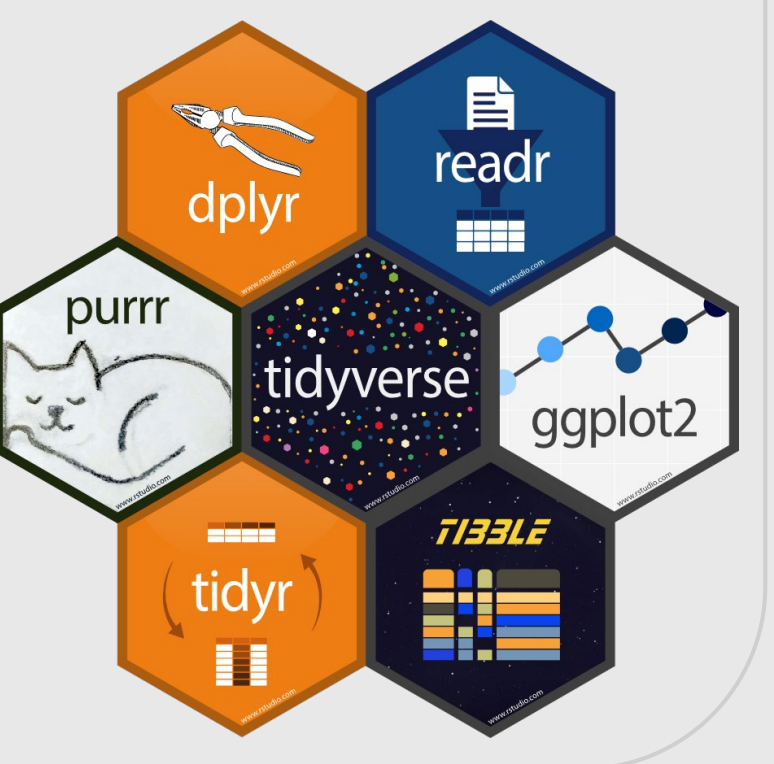

## I. Foundation

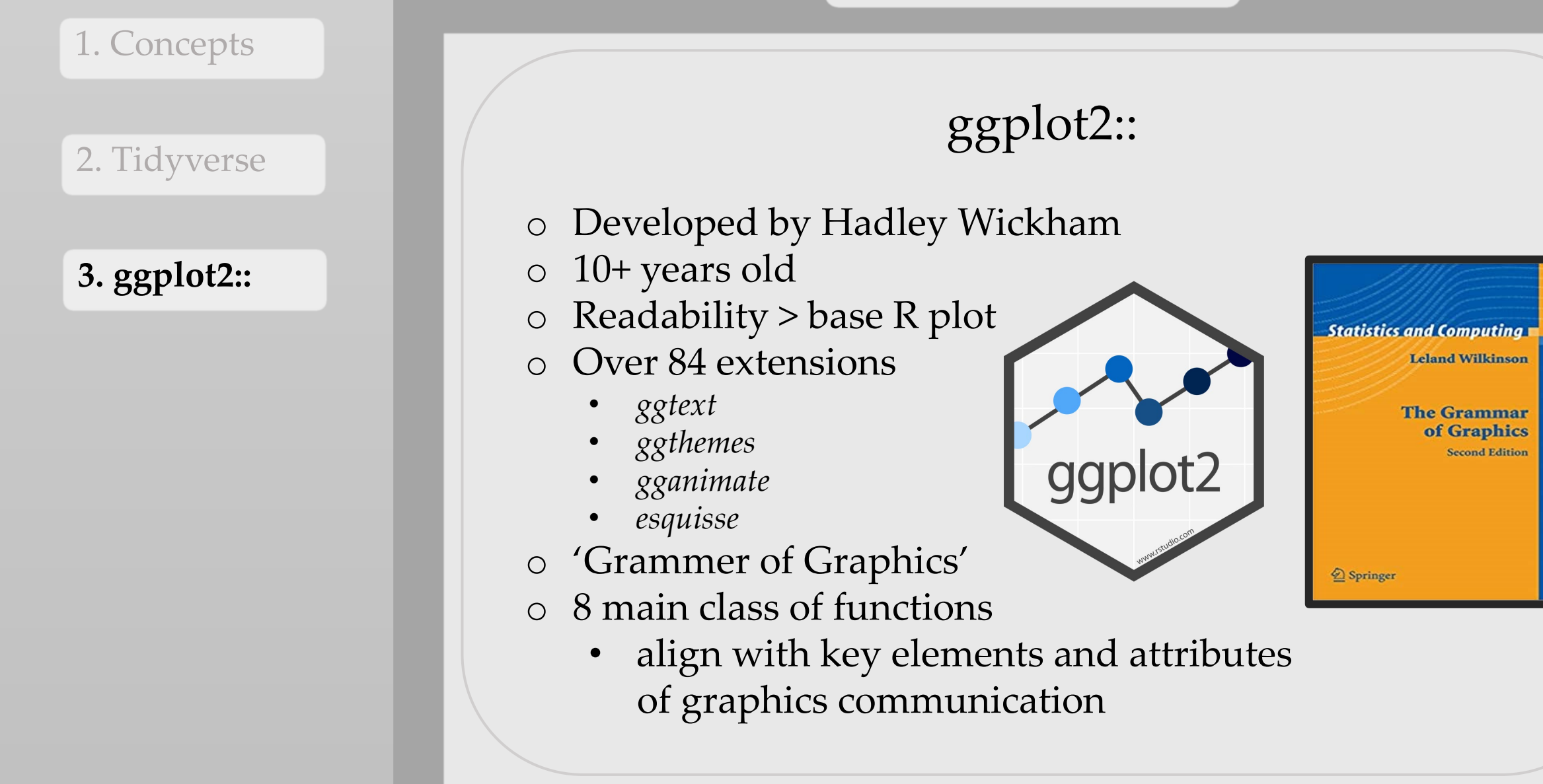

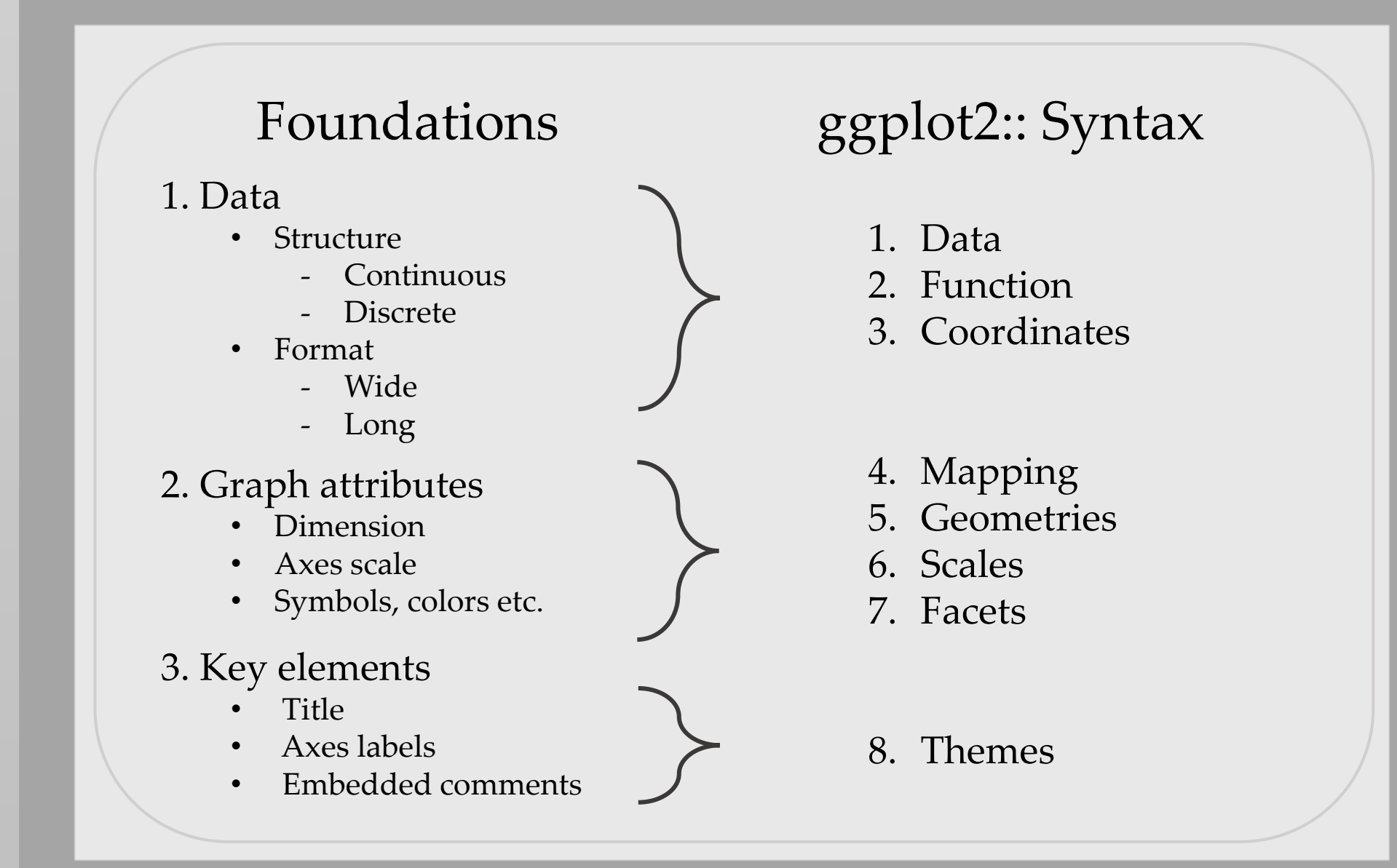

#### **1. Data**

#### **2. Function**

#### **3. Coordinates**

**4. Mapping**

**5. Geometries**

**6. Scales**

**7. Facets**

#### **8. Themes**

### ggplot2::

- o Slides
	- Code How the element is called
	- Considerations some assumptions to keep in mind
	- Arguments How, when, what to use

o HTML

- Follow along with the code and graphics
- o Notebook and Code
	- Run code as source code or chunks

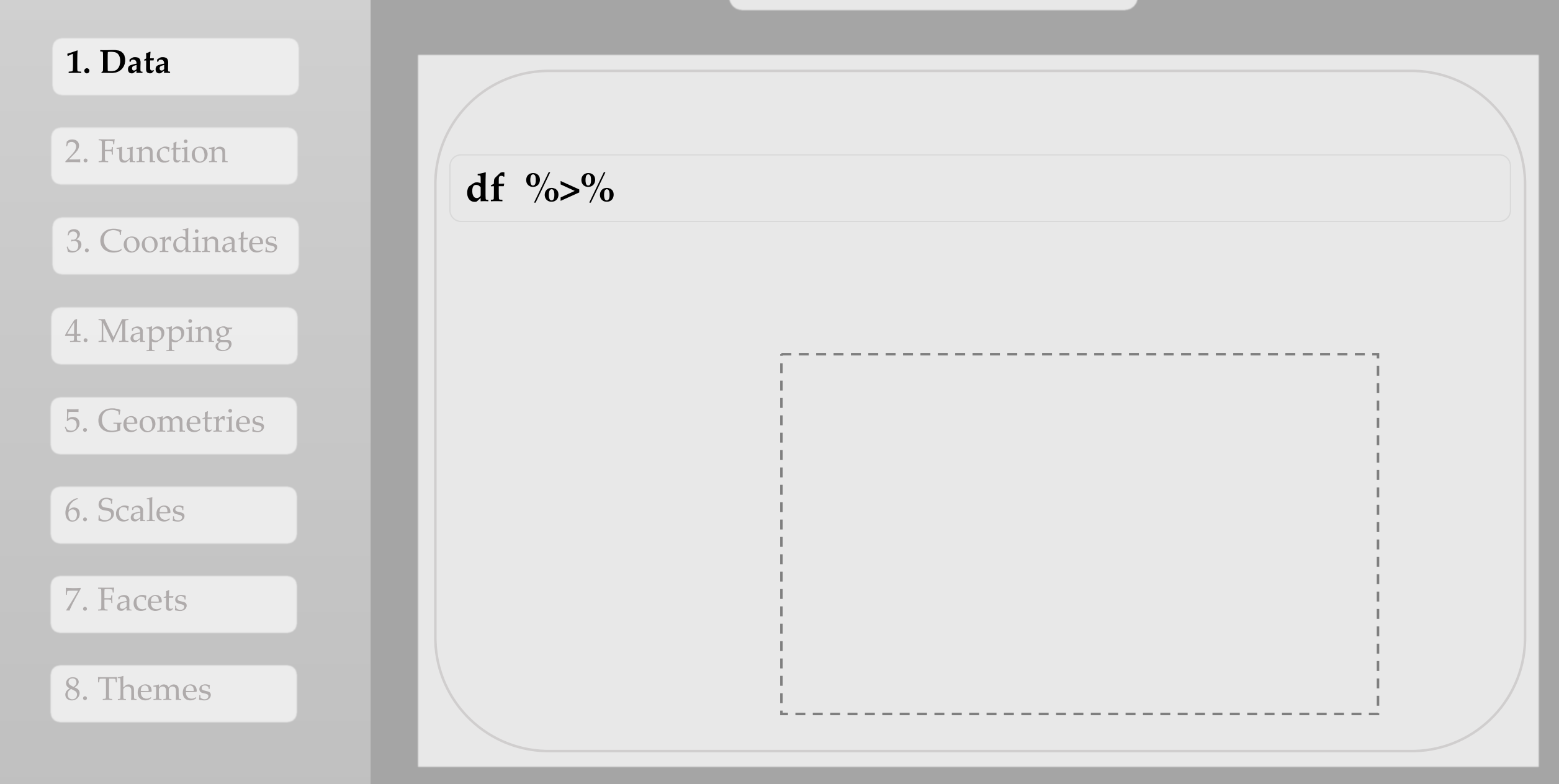

#### **1. Data**

2. Function

#### 3. Coordinates

4. Mapping

5. Geometries

6. Scales

7. Facets

#### 8. Themes

### **df %>%**

- **Considerations** 
	- o Discrete or Continuous data for coordinates
	- o Discrete or Continuous metadata for mapping
	- o Missing Data etc.
	- o Tidyverse can be really useful here
		- o data transformations
		- o df reshaping
	- o Structure check
		- skimr::skim()
- Arguments
	- o Date can be piped to function or called within

skimr::skim(df)

df %>% dplyr::filter() %>% dplyr::pivot()

#### **1. Data**

2. Function

#### 3. Coordinates

4. Mapping

5. Geometries

6. Scales

7. Facets

8. Themes

### **df %>%**

- **Considerations** 
	- o Discrete or Continuous data for coordinates
	- o Discrete or Continuous metadata for mapping
	- o Missing Data etc.
	- o Tidyverse can be really useful here
		- o data transformations
		- o df reshaping
	- o Structure check
		- skimr::skim()
- Arguments
	- o Date can be piped to function or called within

skimr::skim(df)

df %>% dplyr::filter() %>% dplyr::pivot()

#### **Foundation: Graph Data**

1. Data

#### **2. Function**

3. Coordinates

4. Mapping

5. Geometries

6. Scales

7. Facets

8. Themes

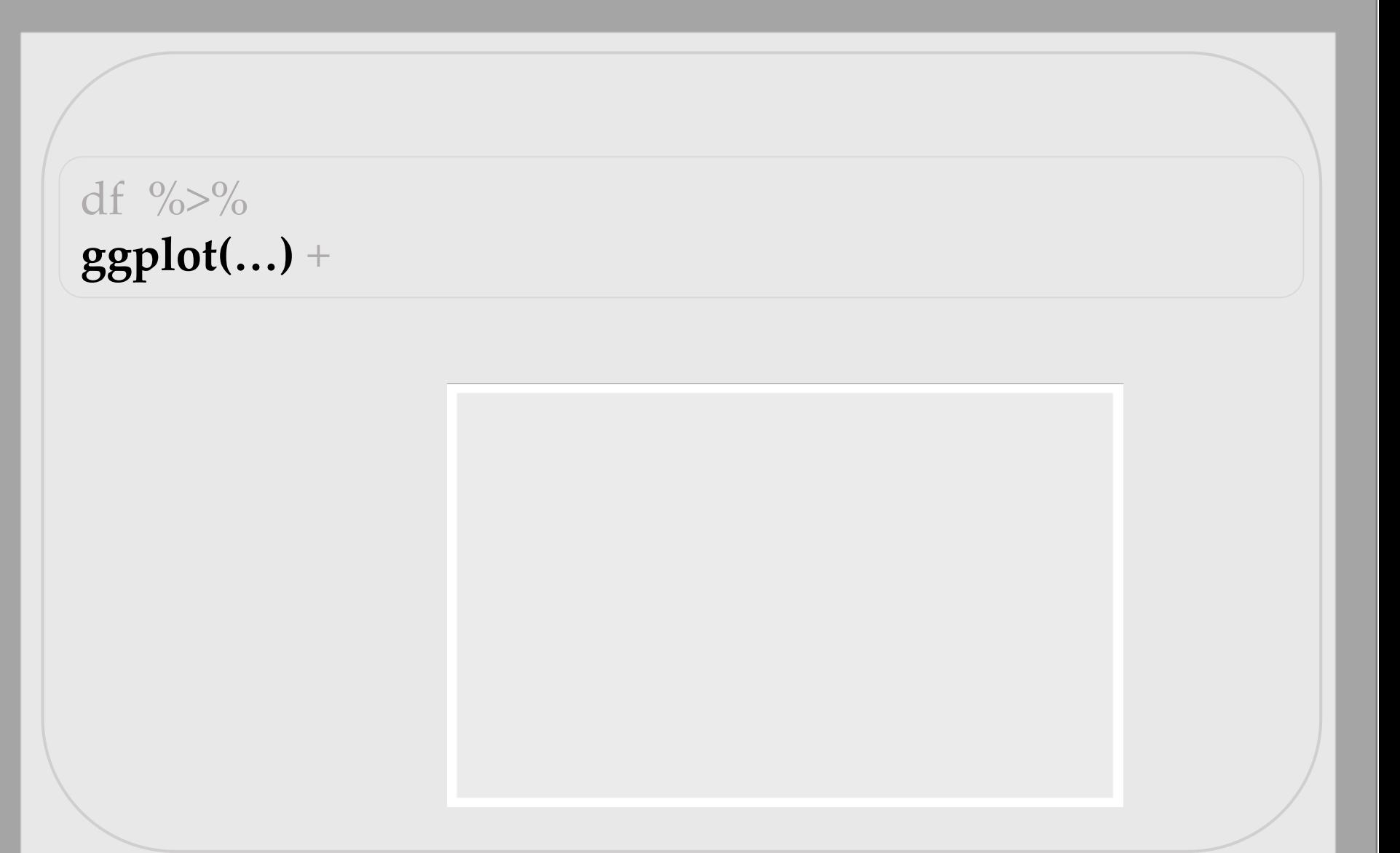

1. Data

#### **2. Function**

3. Coordinates

4. Mapping

5. Geometries

6. Scales

7. Facets

8. Themes

### **ggplot(…)** +

- Consideration
	- o Calls the plot object
	- o Best placement of df for plot development
- Arguments
	- $O$  Data =
	- o Coordinates =
	- o Mapping =

```
ggplot(df, aes()) + ...ggplot(df) +ggplot() +df %>% ggplot(., aes()) +
```
1. Data

2. Function

#### **3. Coordinates**

4. Mapping

5. Geometries

6. Scales

7. Facets

8. Themes

df  $\frac{\%}{\%}$ ggplot(., **aes(x = x, y = y**, …)) +

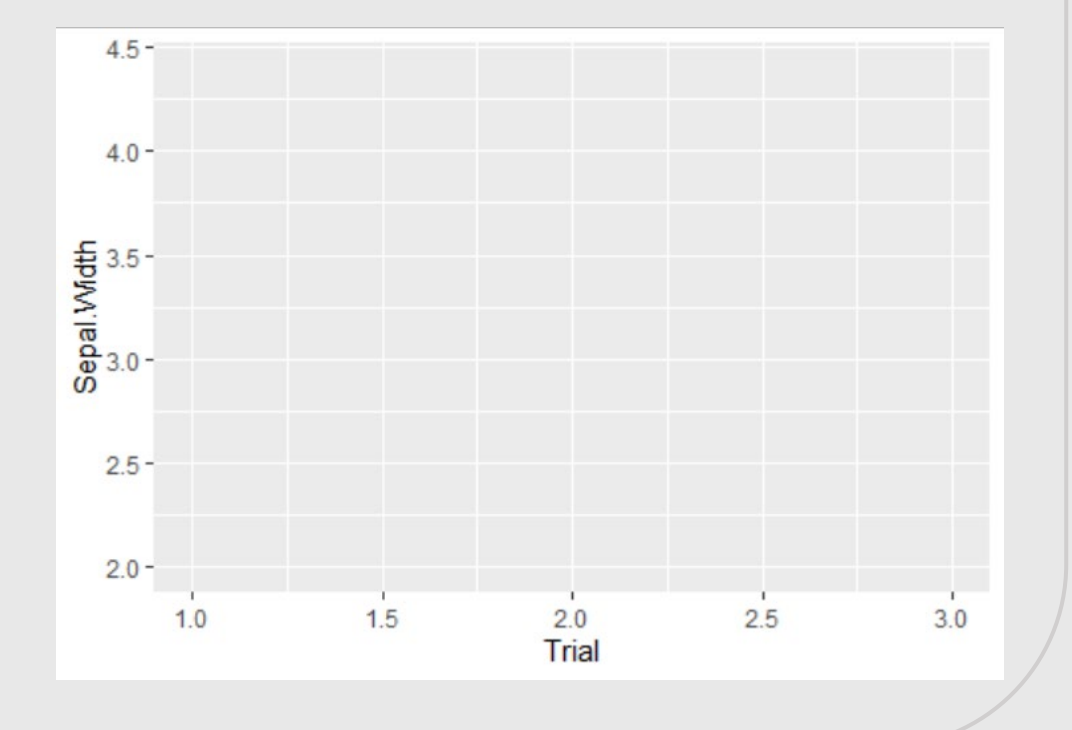

1. Data

2. Function

#### **3. Coordinates**

4. Mapping

5. Geometries

6. Scales

7. Facets

8. Themes

### $ggplot(., aes(x = x, y = y, ...) +$

- **Considerations** 
	- o Data positions for plot
	- o Not necessary to specify here, but must be supplied in plot layers
	- o Continuous Data
		- Coordinate according to the data
	- o Discrete Data
		- At 1, 2, 3 etc. on axis
		- Alphabetical for character class
		- Level for factors class

1. Data

2. Function

#### **3. Coordinates**

4. Mapping

5. Geometries

6. Scales

7. Facets

8. Themes

### ggplot(., **aes(x = x, y = y**, …)) +

- Arguments
	- $\circ$   $x =$
	- $\circ$   $y =$
	- o positional, not necessary to specify
	- o for geometries that use count, y not accepted

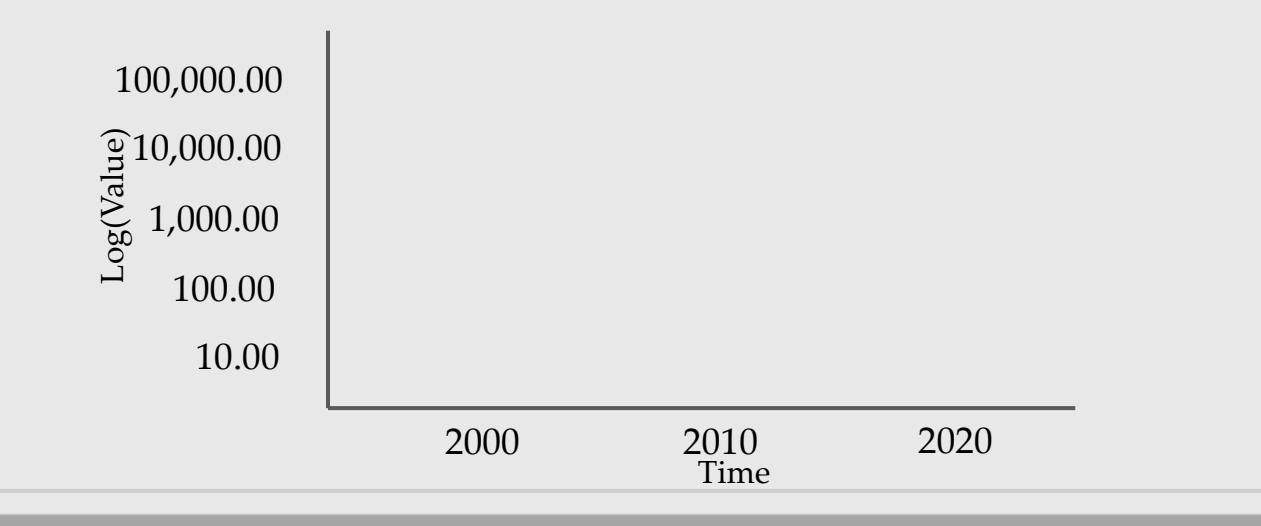

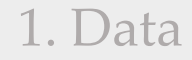

2. Function

3. Coordinates

**4. Mapping**

5. Geometries

6. Scales

7. Facets

8. Themes

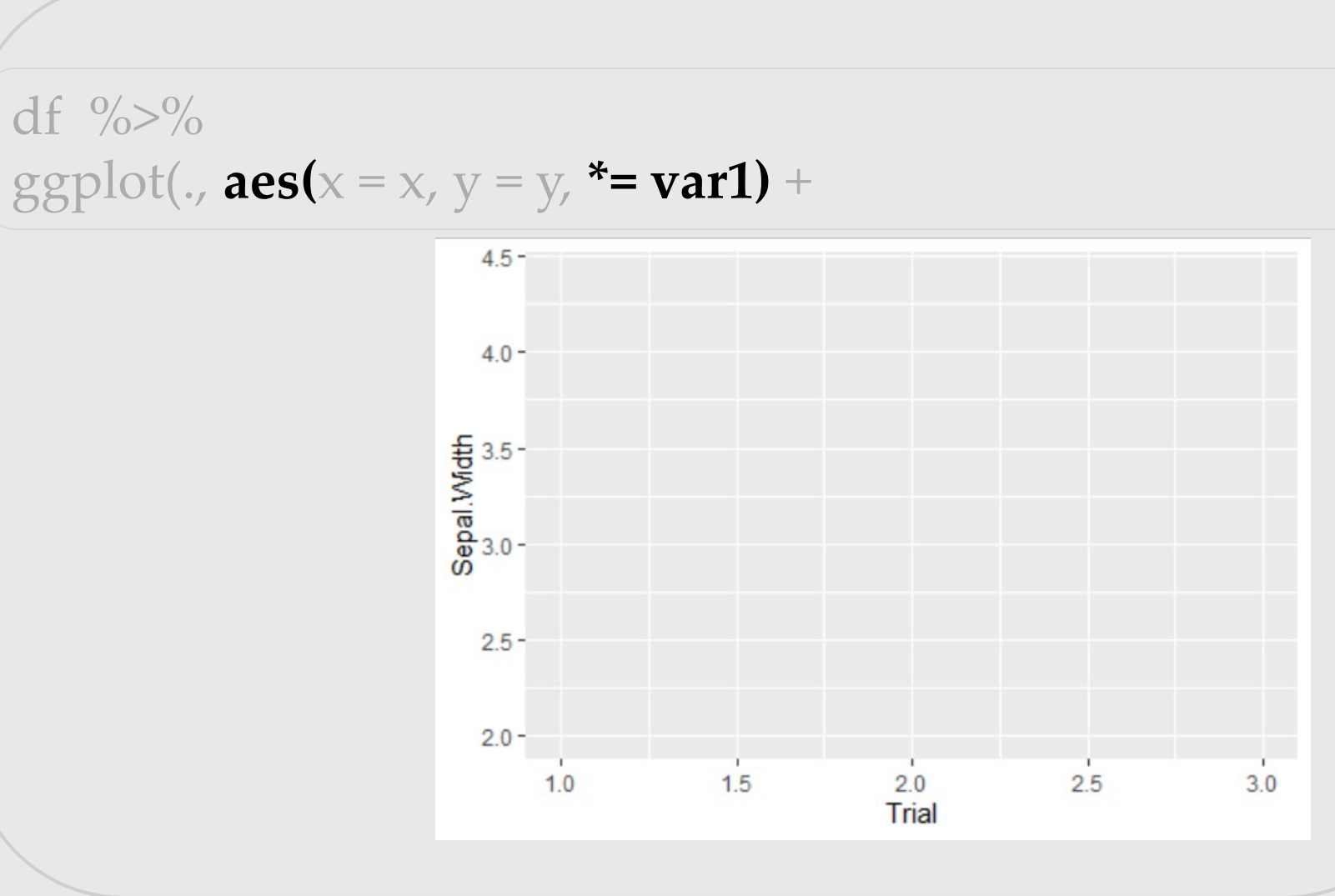

1. Data

2. Function

#### 3. Coordinates

### **4. Mapping**

5. Geometries

6. Scales

7. Facets

8. Themes

ggplot(.,  $\text{aes}(x = x, y = y, \text{*} = \text{var1}) +$ 

- Considerations
	- o Variables are mapped to visual properties (aesthetics)
	- o Choosing the aesthetic (\*)
		- Color
		- Fill
		- Size
		- Shape
		- Linetype
		- Transparency
	- o Is the Continuous or Discrete?
	- o What are you mapping to?

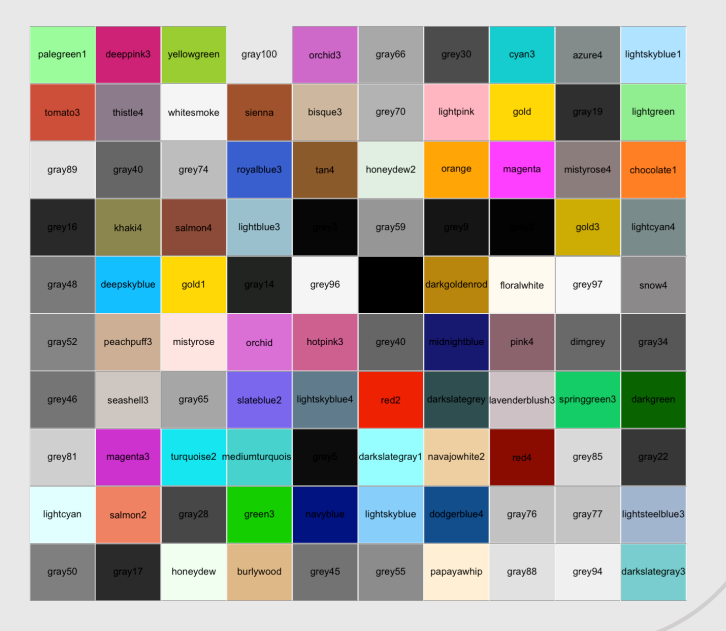

1. Data

2. Function

3. Coordinates

### **4. Mapping**

5. Geometries

6. Scales

7. Facets

8. Themes

ggplot(.,  $\text{aes}(x = x, y = y, \cdot = \text{var1}) +$ 

- Arguments
	- o Mappings can be set in ggplot() - ggplot(.,aes(color = var1))
	- o Mappings can be set in individual layers - geom\_point(.,aes(color = var1))
	- o What is outside of the mapping will be interpreted literally - geom\_point(.,aes(color = 'var1'))
	- o Levels of the mapping are set in scales, else:  $-(.,aes(),color='black)$

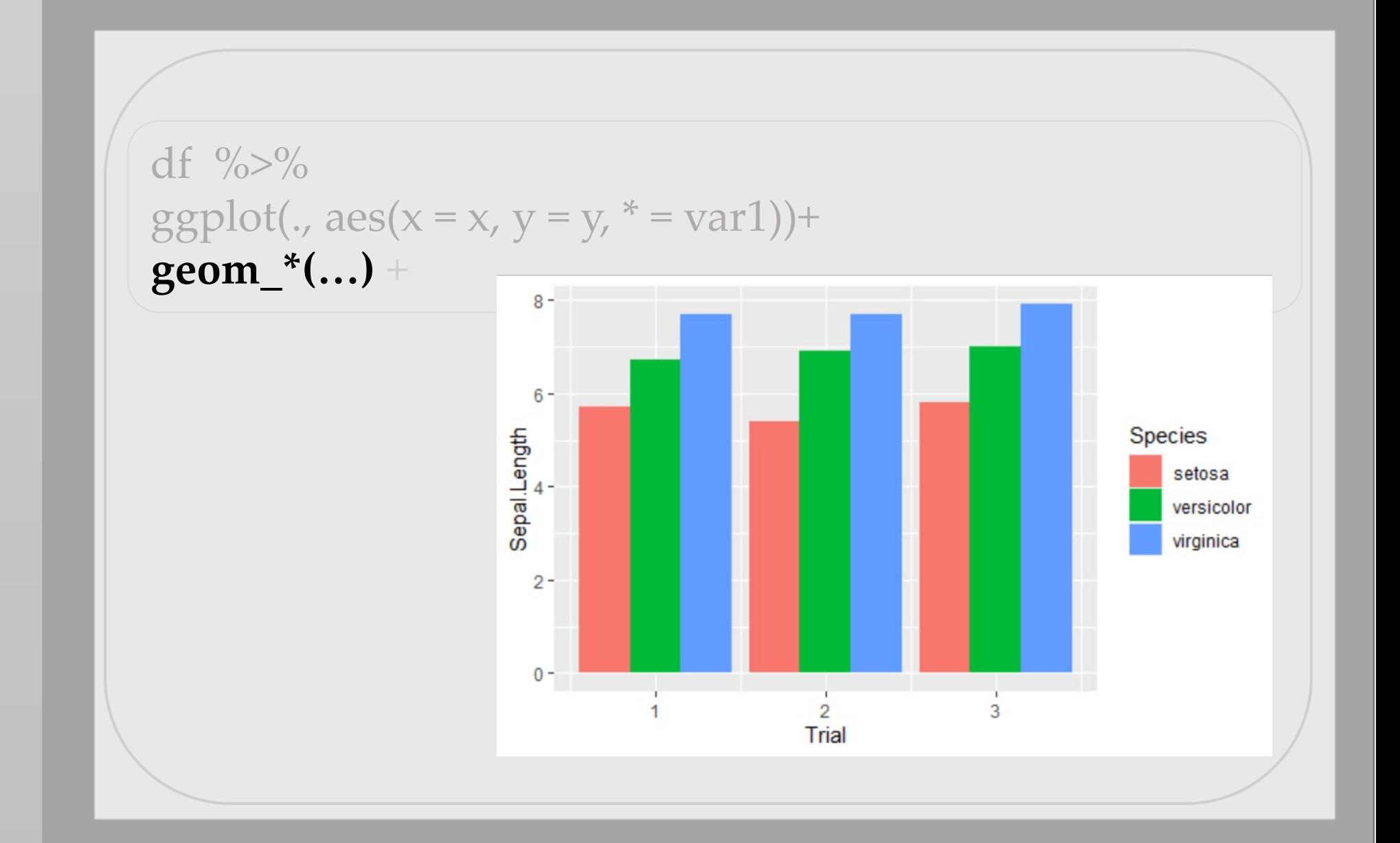

#### 1. Data

2. Function

3. Coordinates

4. Mapping

**5. Geometries**

6. Scales

7. Facets

8. Themes

1. Data

2. Function

3. Coordinates

4. Mapping

**5. Geometries**

6. Scales

7. Facets

8. Themes

### **geom\_\*(…)** +

- Considerations
	- o What kind of visual representations (\*) are the best approach?
	- o Types of Geometry
		- Reference Lines
		- Barcharts
		- Dots and points
		- Boxplots
		- Heatmaps
		- Maps
		- Density
		- Polygons
		- Jitters
		- Error Bars
		- Text and Labels

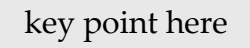

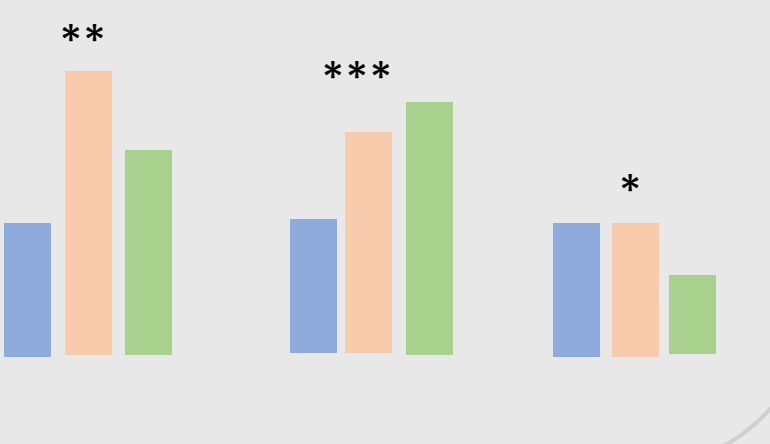

1. Data

2. Function

3. Coordinates

4. Mapping

#### **5. Geometries**

6. Scales

7. Facets

8. Themes

### **geom\_\*(…)** +

- Considerations
	- o What kind of visual representations (\*) are the best approach?
	- o Types of Geometry
		- Reference Lines
		- Barcharts
		- Dots and points
		- Boxplots
		- Heatmaps
		- Maps
		- Density
		- Polygons
		- Jitters
		- Error Bars
		- Text and Labels

#### **Foundation: Graph Attributes**

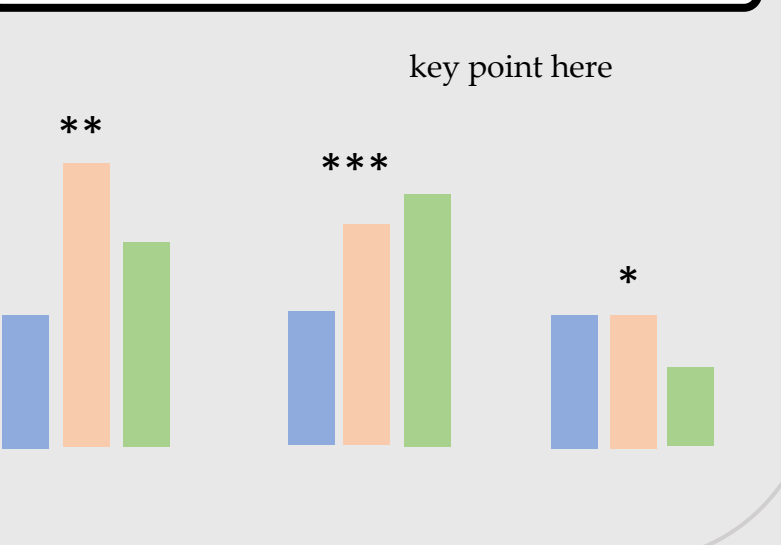

1. Data

2. Function

3. Coordinates

4. Mapping

**5. Geometries**

6. Scales

7. Facets

8. Themes

### **geom\_\*(…)** +

- o Arguments
	- Over 40 individual geoms
	- $geom^*()$ 
		- geom\_point()
		- geom\_hist()
		- geom\_bar()
		- geom\_col()
		- geom\_tile()
	- Can build individual mappings within geoms\_\*()
	- Can add multiple geometries as annotation layers
	- Know the defaults

 $geom$ <sup>\*</sup>(mapping =, data =, stat = , position = )

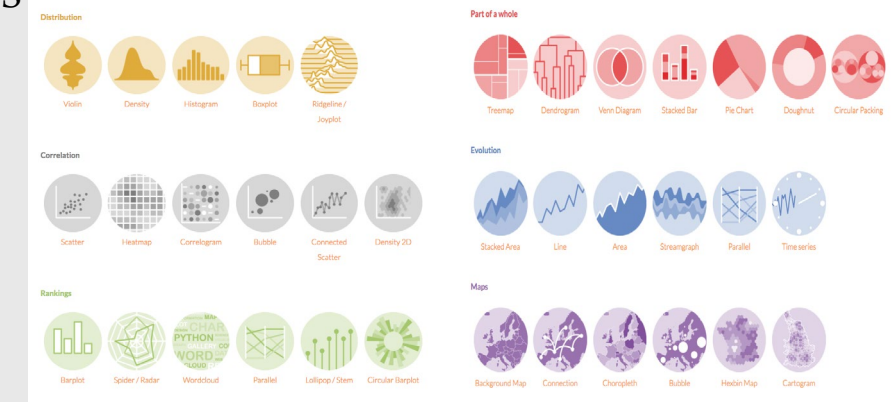

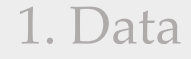

2. Function

3. Coordinates

4. Mapping

5. Geometries

#### **6. Scales**

7. Facets

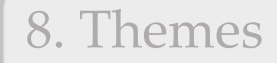

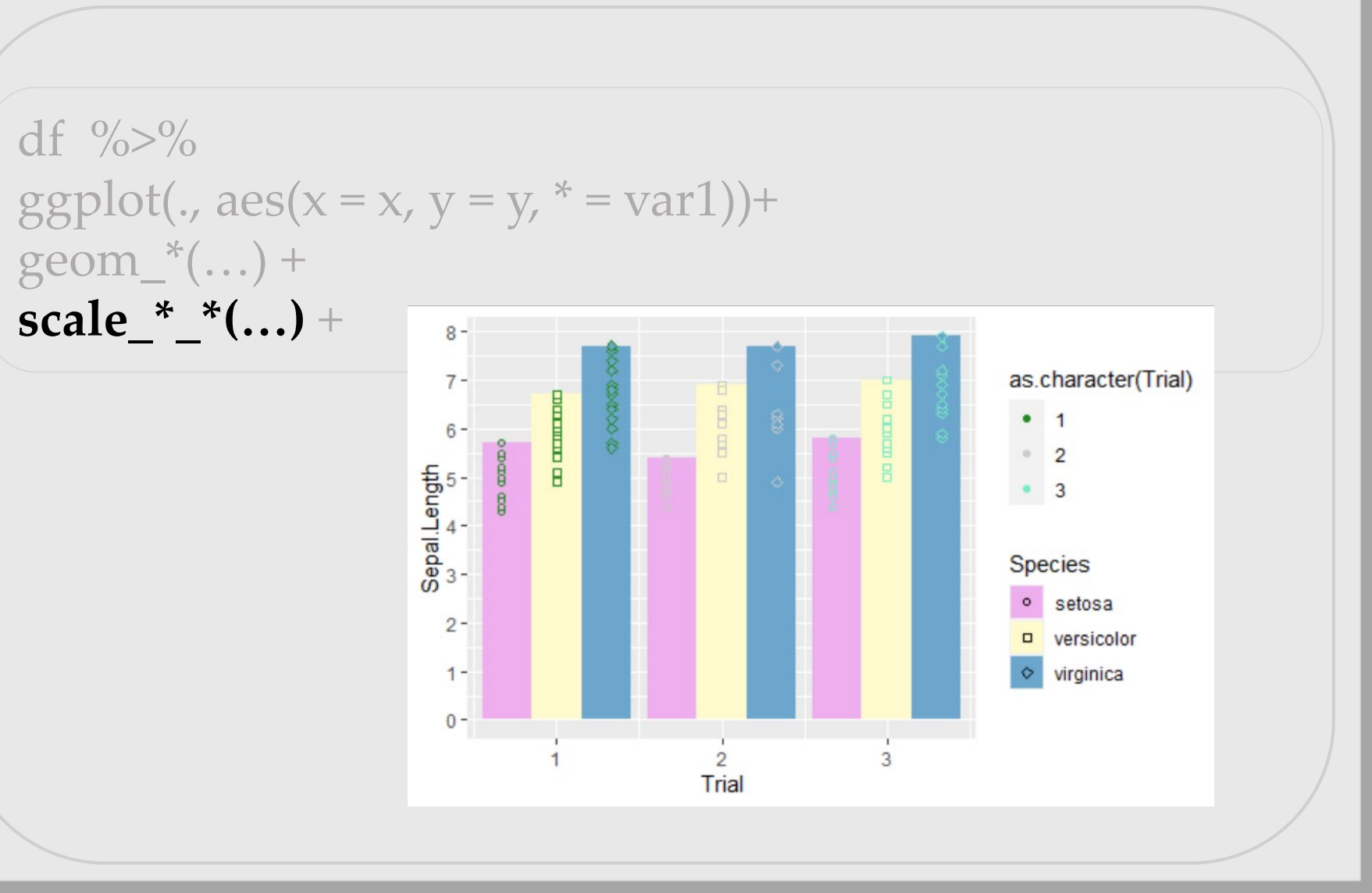

1. Data

2. Function

3. Coordinates

4. Mapping

5. Geometries

#### **6. Scales**

7. Facets

#### 8. Themes

### **scale\_\*\_\*(…)** +

- Concept
	- o Specify Data and Mappings
	- o Set arguments for coordinates (\*)
		- x
		- y
	- o Set arguments for mappings (\*)
		- color
		- fill
		- alpha
		- linetype
		- … and many more
	- o Different calls for discrete and continuous data types
	- o Commonly used defaults are prebuilt

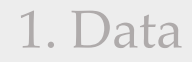

2. Function

3. Coordinates

4. Mapping

5. Geometries

**6. Scales**

7. Facets

8. Themes

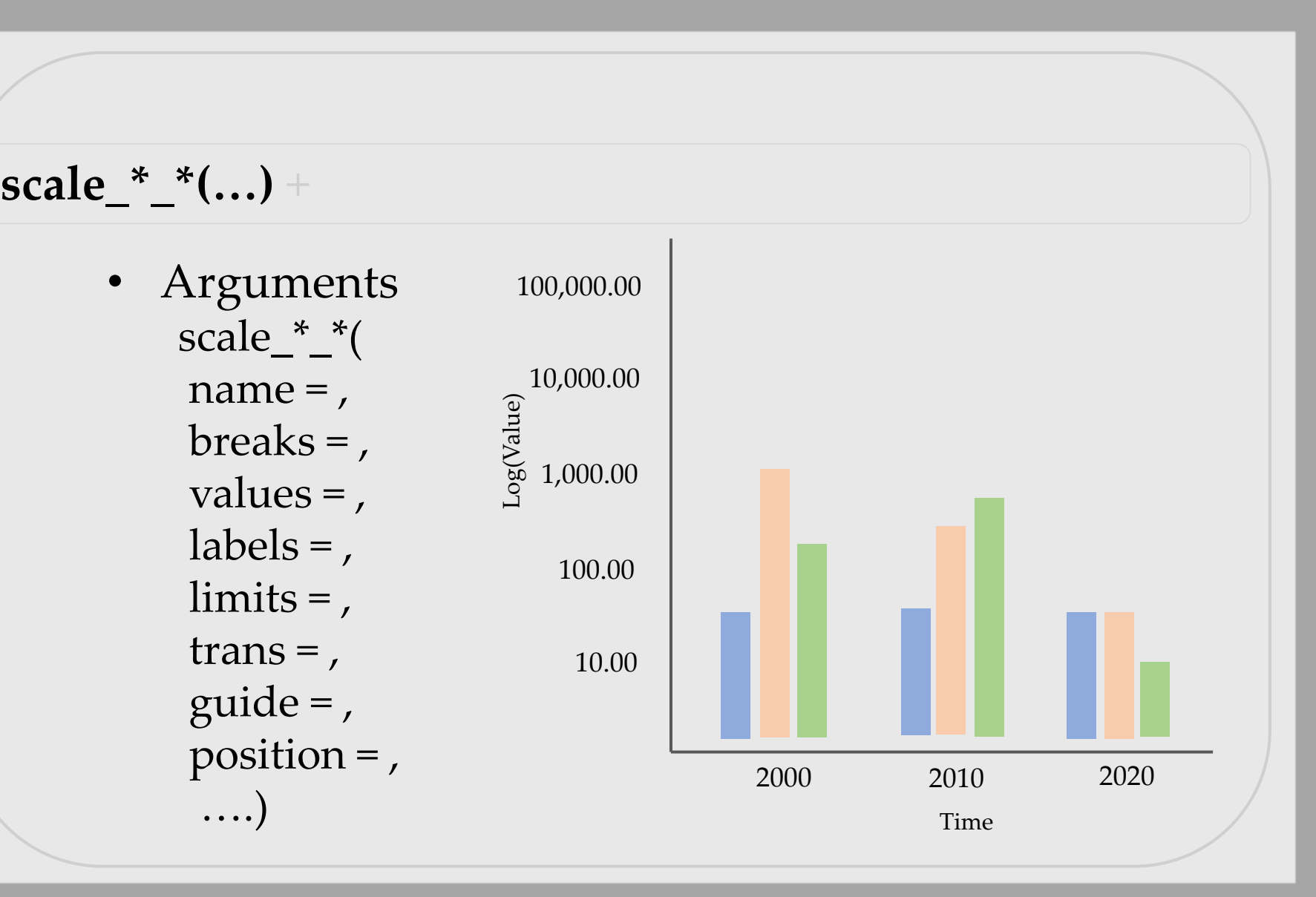

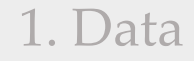

2. Function

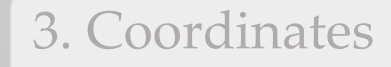

4. Mapping

5. Geometries

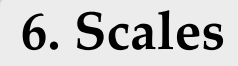

7. Facets

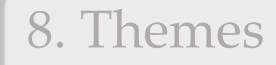

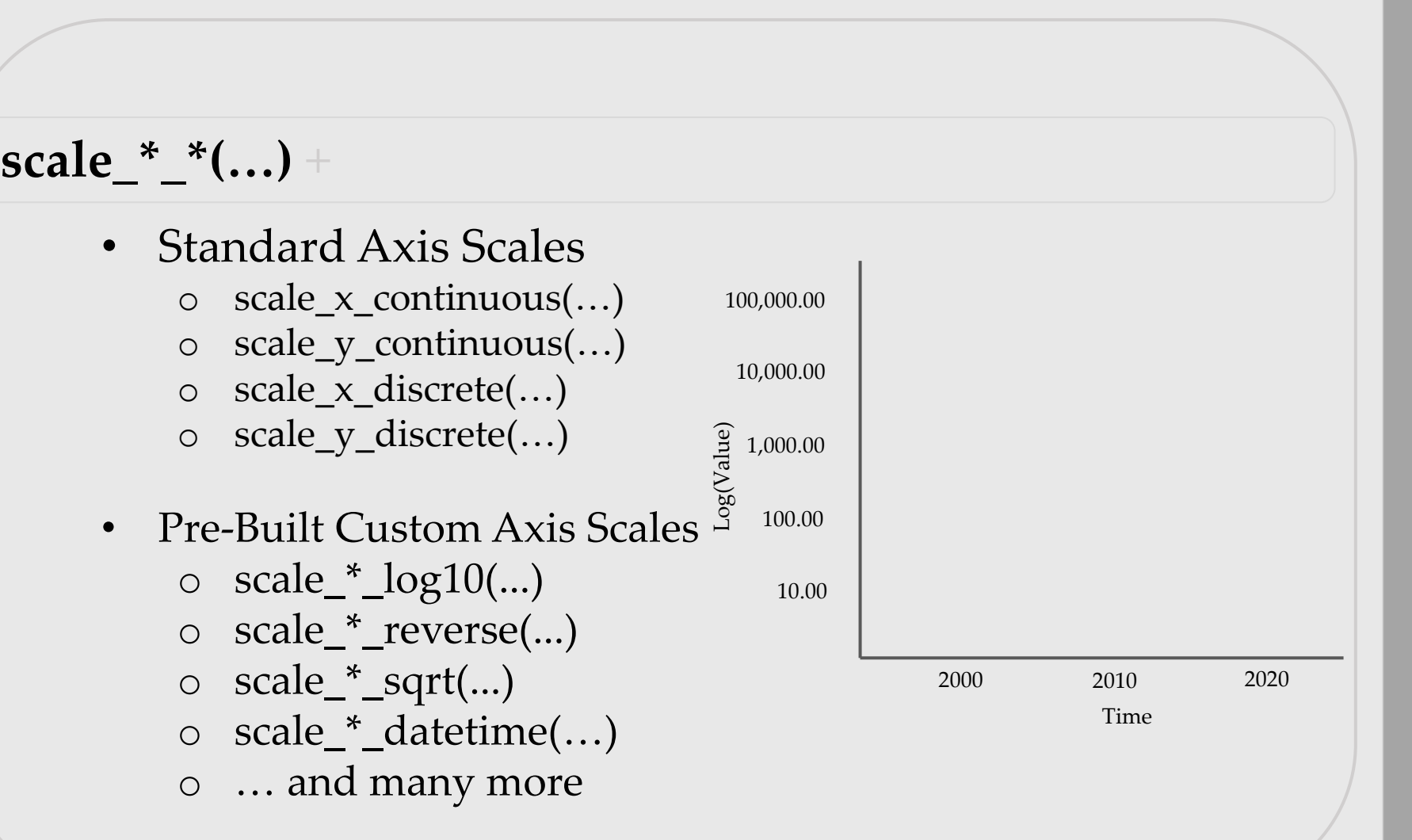

1. Data

2. Function

3. Coordinates

4. Mapping

5. Geometries

#### **6. Scales**

7. Facets

8. Themes

### **scale\_\*\_\*(…)** +

- Standard Alpha Scales
	- o scale\_alpha\_continuous(…)
	- o scale\_alpha\_discrete(…)
- Standard Shape Scales
	- o scale\_shape\_continuous(…)
	- o scale\_shape\_discrete(…)
- Standard Linetype Scales o scale\_linetype\_continuous(…)
	- o scale\_linetype\_discrete(…)
- ... and many more Standard
- … and many more Pre-Built

1. Data

2. Function

3. Coordinates

4. Mapping

5. Geometries

#### **6. Scales**

7. Facets

8. Themes

### $scale_*^*_{-*}(\ldots) +$

- Standard Color Scales
	- o scale\_color\_continuous(…)
	- o scale\_fill\_continuous(…)
	- o scale\_color\_manual(…)
	- o scale\_fill\_manual(…)
- Pre-Built Custom Color Scales
	- o scale\_\*\_brewer(...)
	- o scale\_\*\_gradient(...)
	- o scale\_\*\_gradientn(...)
	- o scale\_\*\_viridis(…)
	- o … and many more

1. Data

2. Function

3. Coordinates

4. Mapping

5. Geometries

**6. Scales**

7. Facets

8. Themes

### **scale\_\*\_\*(…)** +

- Standard Scale specify colors
- $\circ$  scale\_color\_manual(values = c('red', 'green', 'blue')
- Pre-Built Custom Color Scales o scale\_\*\_brewer(  $type =$ , palette  $=$  ,
	- direction = , aesthetics = )
- o scale\_color\_brewer(palete = 'set2')

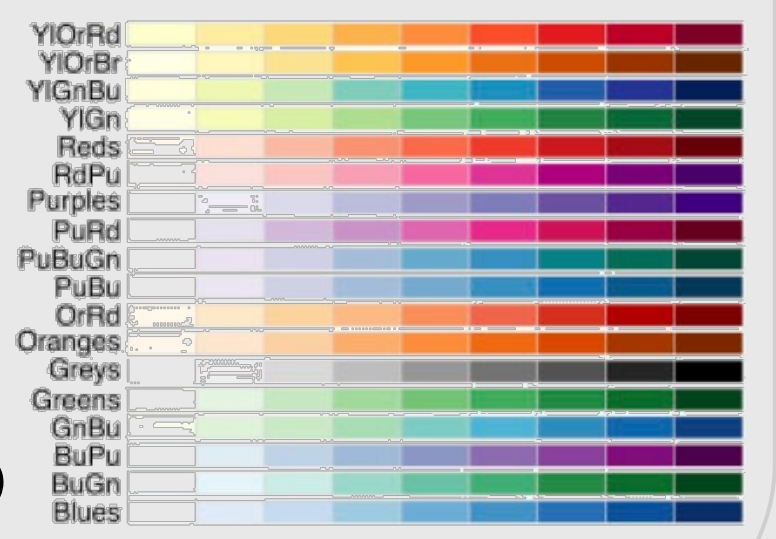

1. Data

2. Function

3. Coordinates

4. Mapping

5. Geometries

6. Scales

**7. Facets**

8. Themes

df  $\frac{\%}{\%}$ ggplot(.,  $aes(x = x, y = y, * = var1) +$  $geom^*(...)$  +  $scale^{-*}$  \* (...) + **facet\_\*(…)** 

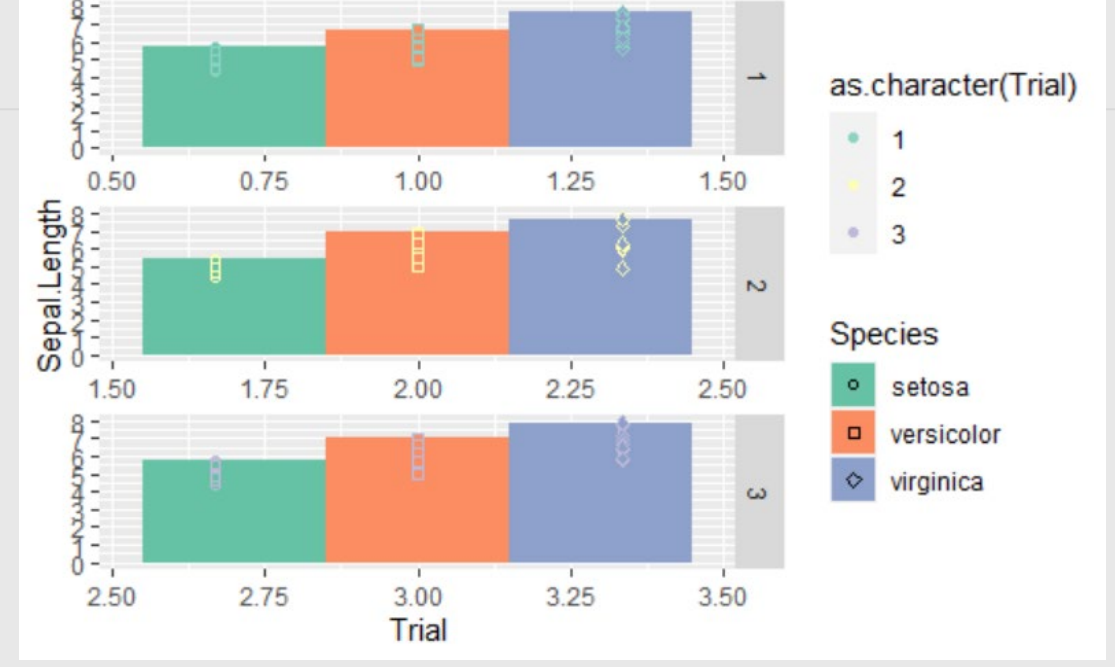

1. Data

2. Function

3. Coordinates

4. Mapping

5. Geometries

6. Scales

**7. Facets**

8. Themes

### **facet\_\*(…)** +

- Concept
	- o Highlight levels in data through multiple panels
	- o facet\_wrap(…)
		- creates a ribbon of levels
	- o facet\_grid(…)
		- creates a matrix of rows and columns of variable combinations

#### • Arguments

- $\circ$  nrow =,
- $\circ$  ncol =,
- $\circ$  scales = ,
- $\circ$  shrink =,
- $\circ$  labeller = ,
- o strip.position = ,

o …)

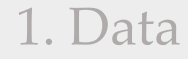

2. Function

3. Coordinates

4. Mapping

5. Geometries

6. Scales

7. Facets

**8. Themes**

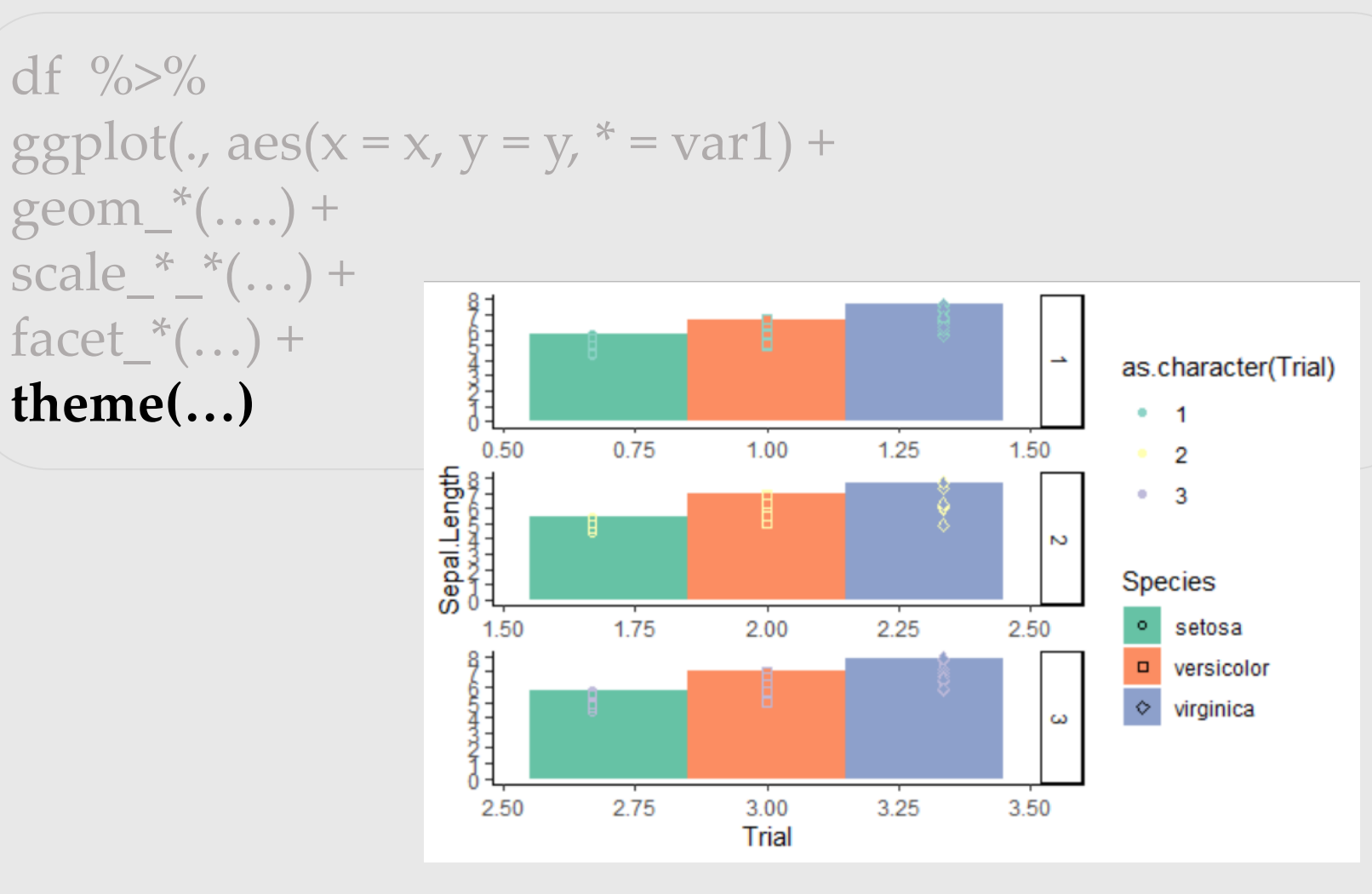

1. Data

2. Function

3. Coordinates

4. Mapping

5. Geometries

6. Scales

7. Facets

#### **8. Themes**

### **theme(…)**

- Concept
	- o Encompasses ALL the options of ggplot2:: plot 'Elements'
	- o 4 main modifiers
		- line: all line elements
		- rect: all rectangular elements
		- text: all text elements
		- title: all title elements (including: plot, axes, legends..)
	- o Pre-built themes available
		- theme\_bw(…)
		- theme\_grey(…)
	- o ggthemes::
		- a package with a wider selection of Pre-Built themes

1. Data

2. Function

3. Coordinates

4. Mapping

5. Geometries

6. Scales

7. Facets

#### **8. Themes**

### **theme(…)**

- Concept
	- o Encompasses ALL the options of ggplot2:: plot 'Elements'
	- o 4 main modifiers
		- line: all line elements
		- rect: all rectangular elements
		- text: all text elements
		- title: all title elements (including: plot, axes, legends..)
	- o Pre-built themes available
		- theme\_bw(…)
		- theme\_grey(…)
	- o ggthemes::
		- a package with a wider selection of Pre-Built themes

#### **Foundation: Graph Elements**

1. Data

2. Function

3. Coordinates

4. Mapping

5. Geometries

6. Scales

7. Facets

#### **8. Themes**

### **theme(…)** +

- Argument
	- o The main modifiers:
		- theme(  $text** = element\_text(),$  $panel* = element\_rect(),$  $axis^* = element\_line(),$  $title* = element_test()$
	- $\circ$  where  $* = \dots$

#### 1. Data

2. Function

#### 3. Coordinates

#### 4. Mapping

5. Geometries

6. Scales

7. Facets

#### **8. Themes**

### **theme(…)** +

theme( aspect.ratio, axis.title, axis.title.x, axis.title.x.top, axis.title.x.bottom, axis.title.y, axis.title.y.left, axis.title.y.right, axis.text, axis.text.x, axis.text.x.top, axis.text.x.bottom, axis.text.y, axis.text.y.left, axis.text.y.right, axis.ticks, axis.ticks.x, axis.ticks.x.top, axis.ticks.x.bottom, axis.ticks.y, axis.ticks.y.left, axis.ticks.y.right,

axis.ticks.length, axis.ticks.length.x, axis.ticks.length.x.top, axis.ticks.length.x.bottom, legend.title.align, axis.ticks.length.y, axis.ticks.length.y.left, axis.ticks.length.y.right, axis.line, axis.line.x, axis.line.x.top, axis.line.x.bottom, axis.line.y, axis.line.y.left, axis.line.y.right, legend.background, legend.margin, legend.spacing, legend.spacing.x, legend.spacing.y, legend.key, legend.key.size, legend.key.height, legend.key.width,

legend.text, legend.text.align, legend.title, legend.position, legend.direction, legend.justification, legend.box, legend.box.just, legend.box.margin, legend.box.background, legend.box.spacing, panel.background, panel.border, panel.spacing, panel.spacing.x, panel.spacing.y, panel.grid, panel.grid.major, panel.grid.minor, panel.grid.major.x, panel.grid.major.y, panel.grid.minor.x,

panel.grid.minor.y, panel.ontop, plot.background, plot.title, plot.title.position, plot.subtitle, plot.caption, plot.caption.position, plot.tag, plot.tag.position, plot.margin, strip.background, strip.background.x, axis.ticks.length.x.bottom, strip.background.x, strip.background.y, strip.placement, strip.text, strip.text.x, strip.text.y, strip.switch.pad.grid, strip.switch.pad.wrap, ...,)

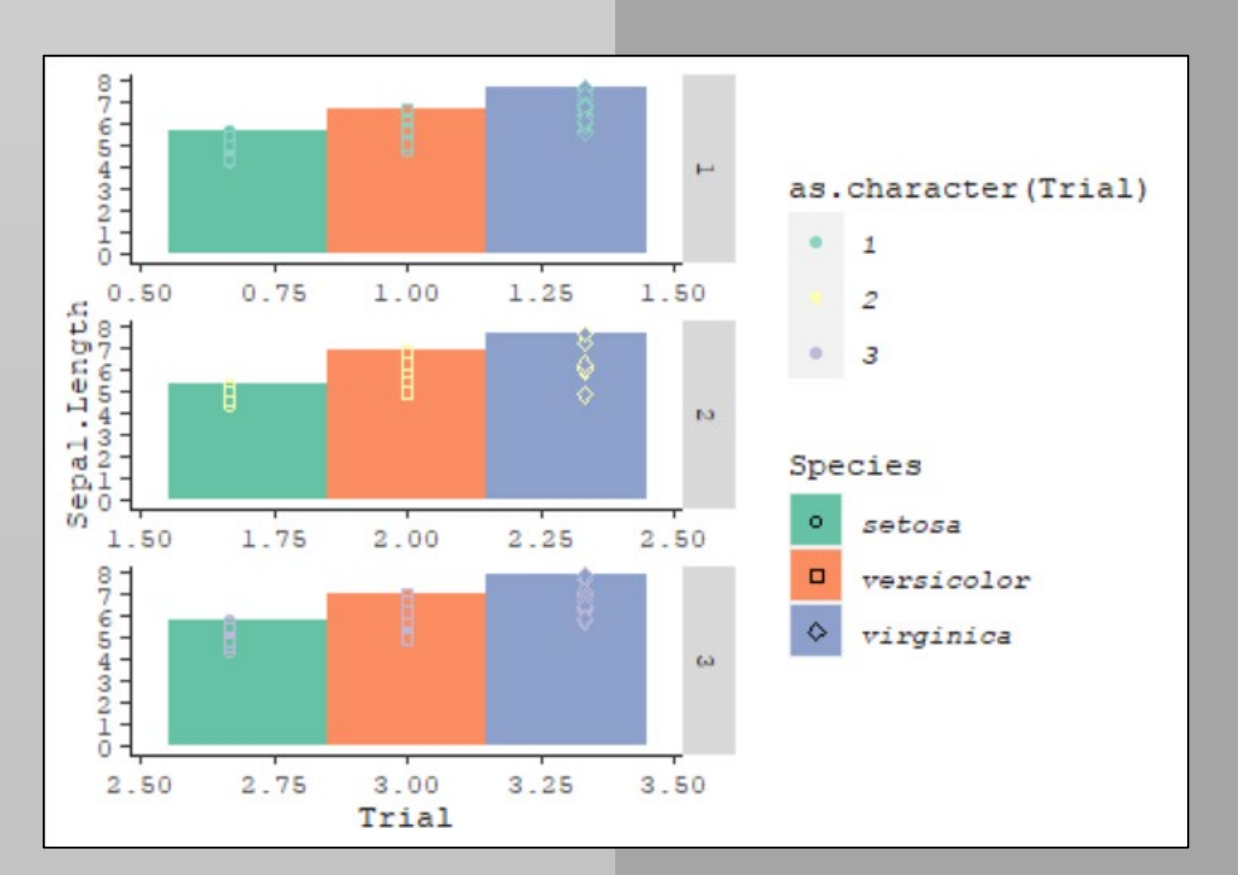

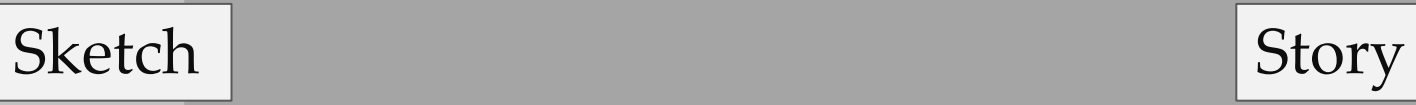

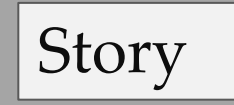

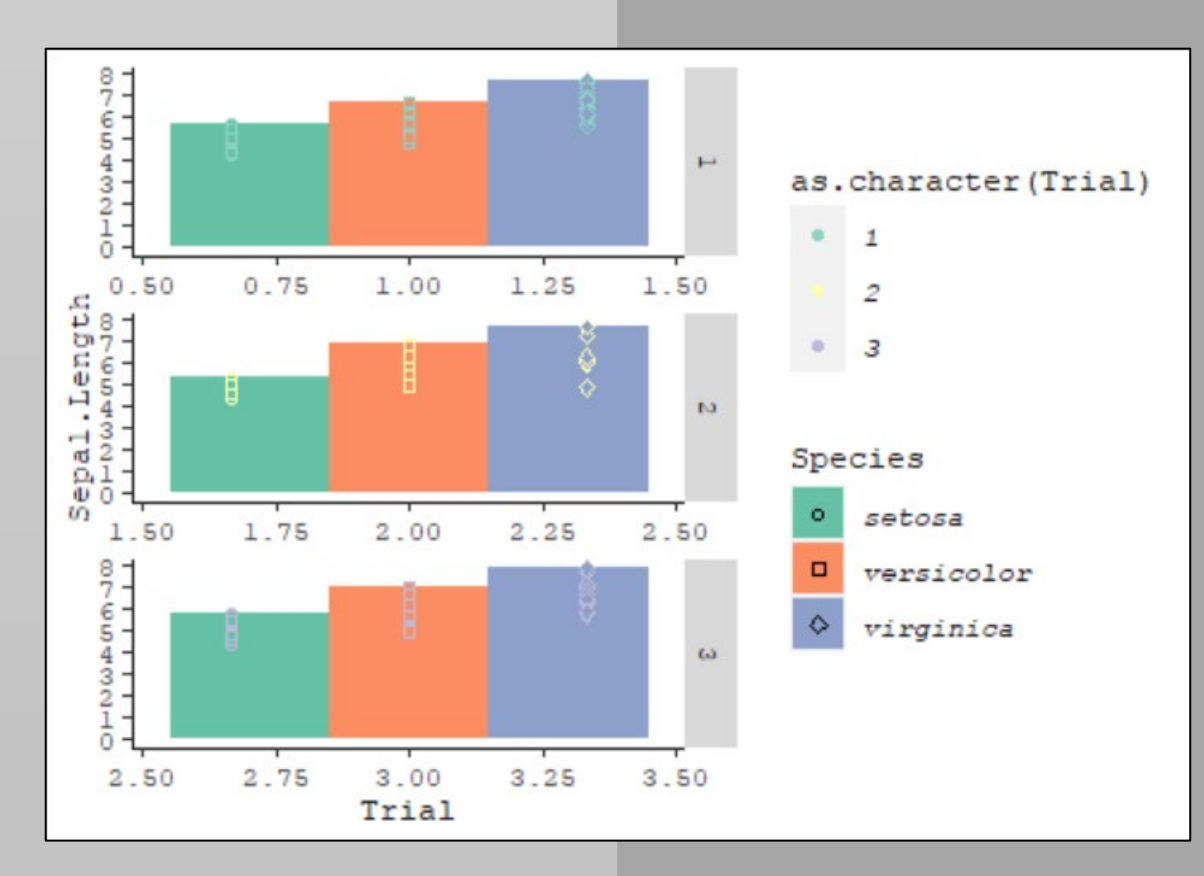

• Facetted Width and Length

Story

- Bargraph
- Trial axis breaks as '2010', 2015', '2020'
- Y axis at 2, 4, 6, 8
- Choose a different palette for species
- Ditch the points, and accompanying scale
- Dodge position
- Species in italics
- No grey in facet
- New font

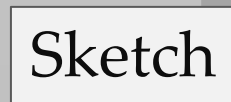

- Facetted Width and Length
- Bargraph
- Trial axis breaks as '2010', 2015', '2020'
- Y axis at 2, 4, 6, 8
- Choose a different palette for species
- Ditch the points, and accompanying scale
- Dodge position
- Species in italics
- No grey in facet
- New font

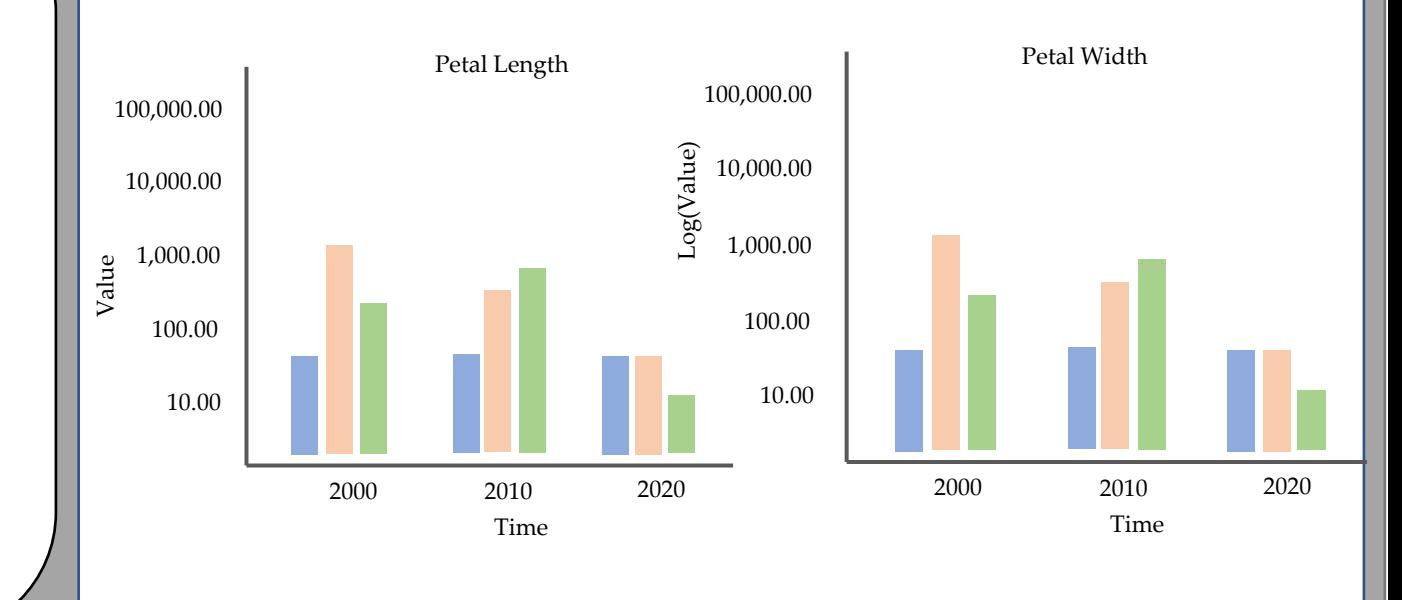

Story

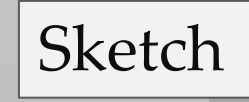

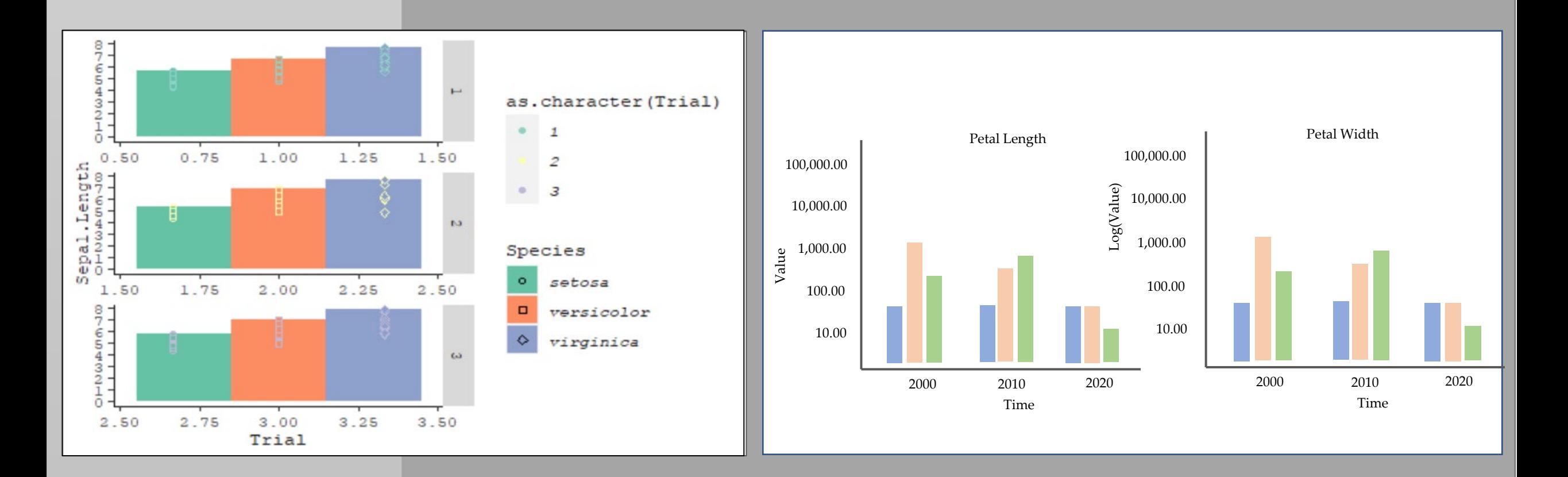

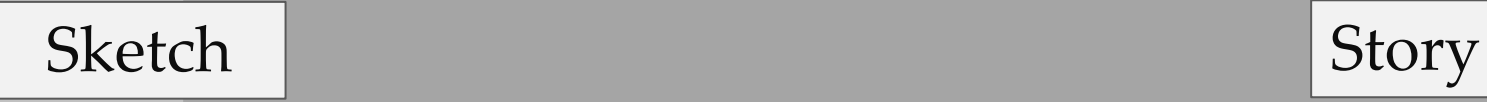

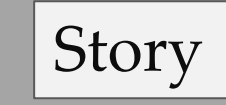

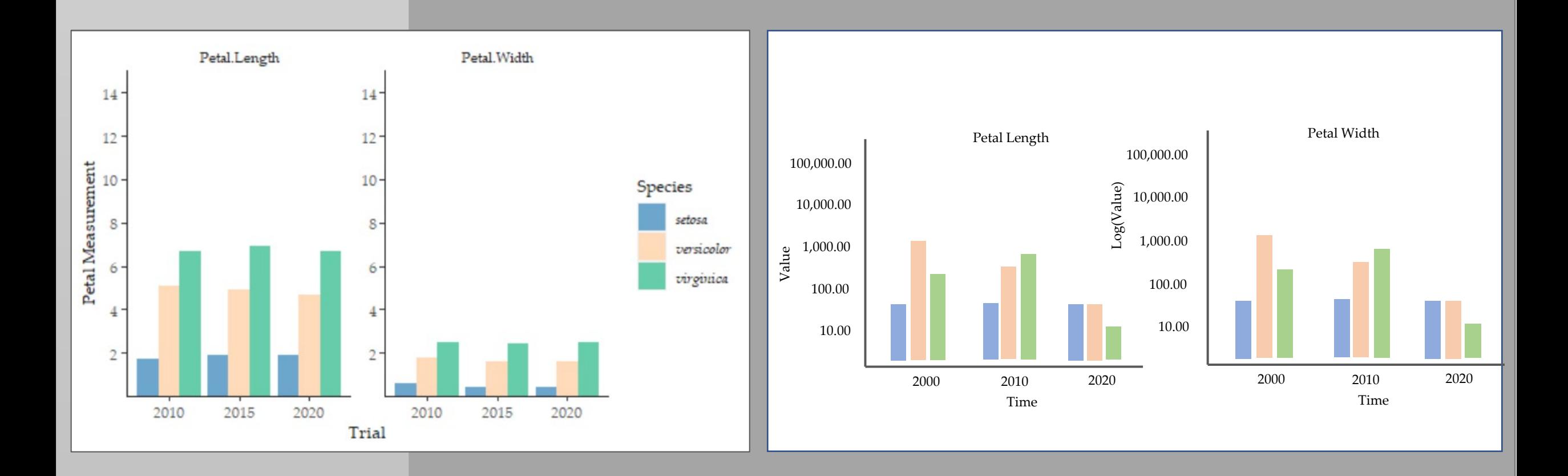

Polished Story

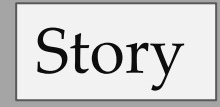

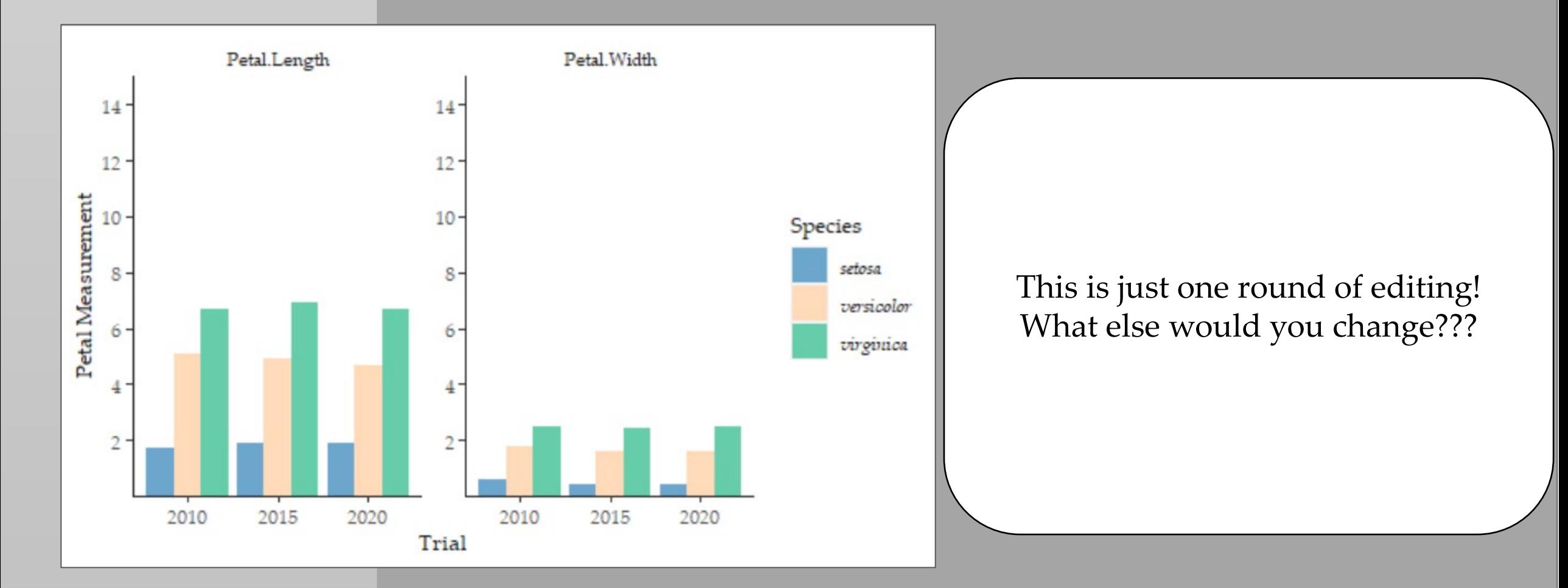

### Polished

### Conclusions

### Troubleshooting

- o Class of data: counts or continuous data?
- o Layer, layer, layer, order matters
- o What are the arguments within the function
	- Change the default or consider an alternate geom/function
- o Are you invoking a discrete call on continuous data?
- o Did you set color when you meant fill?
- o Did you specify the multiple arguments for the same item?
	- The last one will be what is seen, check your code.
- o Is the default of the function to use a count transform?

### Conclusions

Resources for working in R

- o ggplot2.tidyverse/org
- o ggplot2-book.org/
- o www.r-graph-gallery.com/
- o tidytuesday podcast and webpage
- o Esquisse and Colors Add-Ins
- o Thomas lin Pedersen ggplot2 two-part series
- o Stackoverflow

## Conclusions

Today's Goal

- o Understand how to develop graphics that:
	- Effectively tell a story

• In ggplot2 (and some tidyverse)

• Are refined or highly refined.

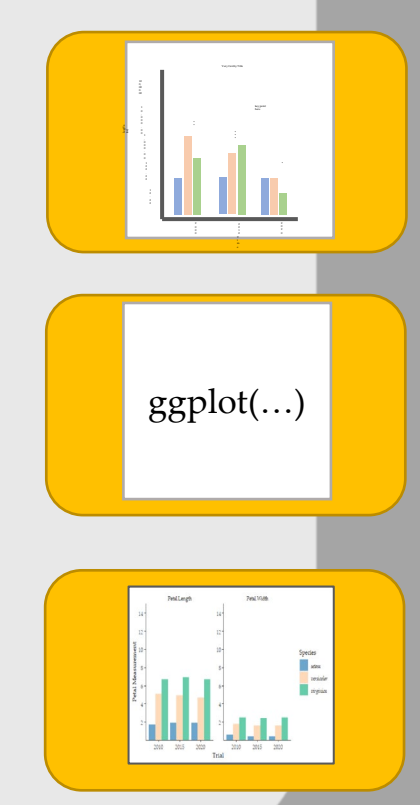

o Github: github.com/meghartwick/

- o LinkedIn: /meghan-hartwick-83291551/
- o Twitter: @HartwickMeghan

### *'The question in R is not if it can be done, but how.'*

### Questions?